Town Hall High Street Lewes East Sussex BN7 2QS

1273 471469 **Fax:** 01273 480919 townclerk@lewes-tc.gov.uk www.lewes-tc.gov.uk

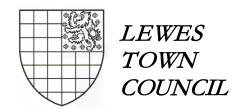

To: Cllrs R Burrows; S Catlin; J Herbert; M Milner; R O'Keeffe; R Waring

A Meeting of the All Saints Steering Group will be held on Thursday 8<sup>th</sup> April 2021, via Zoom video-link (please see below) at 3:00pm which you are summoned to attend.

**\*VIRTUAL ATTENDANCE:** This meeting can be joined using computer video and audio using any suitably equipped digital device (eg laptop; tablet or smartphone) or, by audio only, using a telephone.

To join this meeting either follow this link: <a href="https://zoom.us/j/94316192133">https://zoom.us/j/94316192133</a>

Or telephone 0131 460 1196 or +44 (0)330 088 5830. Use **Meeting ID: 943 1619 2133** 

\*Please also see the note below regarding password-controlled access to this online meeting

S Brigden, Town Glerk 31st March 2021

## **AGENDA**

1. ELECTION of CHAIRMAN

To elect a Chairman for the Steering Group for the 2020/21 year

2. QUESTION TIME

To consider any questions received regarding items on the agenda for this meeting.

3. APOLOGIES FOR ABSENCE:

To receive apologies from members of the committee who are unable to attend.

4. MEMBER'S DECLARATIONS OF INTEREST:

To note declarations of any personal or prejudicial interests in matters on this agenda.

5. REMIT of the STEERING GROUP

To note the remit of the Steering Group, which is:

The All Saints Steering Group is tasked with general oversight of the All Saints Centre operation, meeting *ad hoc* and formulating recommendations for Council or other committees; functional panels, or working parties.

6. BUSINESS OF THE MEETING

To consider various matters related to the Centre, notably:

- a) prospective 'remobilization' and relaxation of Covid-19 restrictions
- b) staff changes
- c) suggested improvements to external lighting of the Centre
- d) recent surveys and reports on priorities for building repairs etc (accompanying; for Steering Group Members)

For further information about items on this agenda please contact the Town Clerk BY E-MAIL at the above address

#### PUBLIC ATTENDANCE – Covid-19 emergency arrangements:

Members of the public have the right, and are welcome, to attend\* this meeting – questions regarding items on the agenda may be heard at the start of the meeting with the Chair's consent.

Questions or requests to address the Working Party must submitted by email to the Town Clerk at least 3 days in advance.

This meeting will be held online via Zoom Pro video link. To join the meeting follow the instructions above.

\*Members of the public wishing to join this meeting must request a password by email at least 24 hours before the published start time. Please submit your request to townclerk@lewes-tc.gov.uk

For guidance on joining online meetings please see the notes overleaf

This agenda and supporting papers can be downloaded from <a href="https://www.lewes-tc.gov.uk">www.lewes-tc.gov.uk</a>

# Guidance on attending 'virtual meetings'

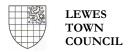

## Joining a meeting:

1. Invitations to COUNCILLORS and officers to join a virtual meeting of the Council; a committee, or Working Party will be included in an email accompanying the agenda, and will look similar to this *(examples only)*:

Lewes Town Council is inviting you to a meeting of ????????????.

To join the meeting, use this **link**: <u>zoom.us/j/nnnnnnnnn</u>

Meeting ID: 123 4567 8910 (example only)

Password: 123456 (example only)

OR dial by your location

+44 (0)131 460 1196 United Kingdom or +44 (0)330 088 5830 United Kingdom

The link (<u>but not the password</u>) will be also repeated at the head of the Agenda and can be accessed from either. The **password** should not be shared, as **PUBLIC** attendees are asked to request a password by email at least 24hrs before the scheduled start.

- 2. Using a digital device with camera and microphone (eg laptop; tablet, smartphone), access can be gained by following the link. If audio-only is preferred (or problems interfere with video connection), telephone connection can be made using either of the numbers and following the prompts. Meeting ID and Password may be required dependent upon your chosen method.
- 3. If using computer audio and video a screen will open, similar to this:

Launching...

Please click Open Zoom Meetings if you see the system dialog.

If nothing prompts from browser, click here to launch the meeting, or download & run Zoom.

If you cannot download or run the application, join from your browser.

- 4. If you cannot download the application (or choose not to), or cannot run it, you may join from your internet browser by selecting that option.
- 5. On first connecting with the meeting you will be admitted to a virtual **Waiting Room**. Please follow any prompts, whether on-screen or audible. Attendees will be admitted once the meeting starts and what you see or hear after entry to the meeting may depend upon the equipment you are using.
- 6. To begin each meeting, the Chair will introduce some **meeting protocols** and all those attending will have live audio connections but will be asked to 'mute' their microphone when not speaking. Those wishing to speak will be asked to indicate by raising their hand or using the 'hand up' icon or sending a Chat message and they will be invited to do so by the Chair. The Chair can mute all attendees and selectively unmute individual speakers if there are interruptions or background noise issues.
- 7. While it is possible to use on-screen options to signify **voting** this will NOT be used. Should a vote be called during any meeting the Chair will ask Members to signify by raising their hand or, if there are any voting members attending by audio only, asking each in turn to voice their vote or abstention.
- 8. Attendees can send short 'Chat' messages to one another privately and publicly during the meeting.
- 9. Meetings will be recorded, but records kept only until the Minutes have been subsequently validated.

### **PLEASE NOTE:**

**Before connecting**, it is good practice to ensure that your equipment is adequately charged; that you will not be interrupted, and that your camera's field of view or microphone do not capture anything you would prefer is not seen/heard publicly. Functions will be available once you have entered the meeting to alter the background, and your camera and microphone can be muted at will.

Please also ensure that other equipment nearby does not introduce audio 'feedback'; that background noise is minimal, and that you select appropriate levels of microphone sensitivity and speaker volume on your device.